## *Navodila za podaljšanje programske opreme DEMO-HLE*

- 1. Vsaka Mastercam DEMO/HLE licenca poteče 365 dni po aktivaciji. V primeru, da vam je DEMO licenca potekla in bi jo želeli ponovno aktivirati, sledite spodnjim navodilom.
- 2. Pojdite na sledečo povezavo: <https://users.mastercam.com/demo/home/demolanding>

**USER LOGIN Email or Username** Don't have an account? **Himsti** Create one. It's simple and free! Creating an account allows you to: Password: • Participate in forum discussions, ........ • Access select knowledgebase articles, Login · Download your Mastercam products, • Contact Mastercam for assistance, Forgot Username? • And much more! Forgot Password?

in se prijavite z vašim uporabniškim imenom in geslom.

3. Kliknite na »Get New Licence«.

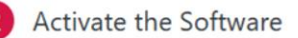

2

When you start Mastercam for the first time, you will be prompted with a pop-up dialog asking if you have an activation code. Click "Yes" to automatically launch the Activation Wizard. Follow the instructions and use the license number and activation code listed below to complete the activation process.

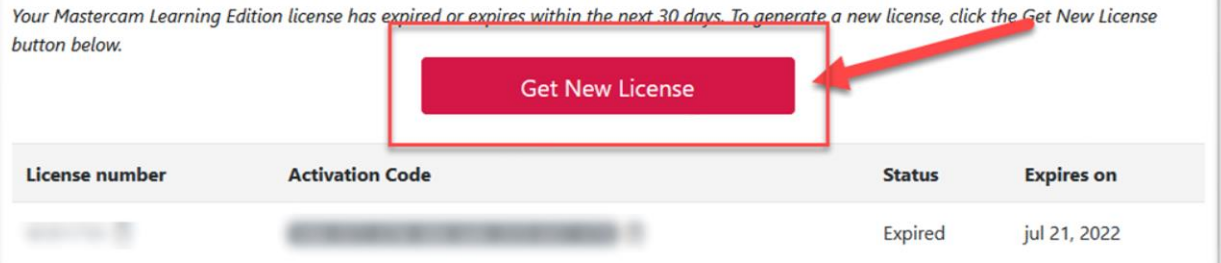

4. Spodaj se vam bo prikazala nova licenca z zeleno barvo.

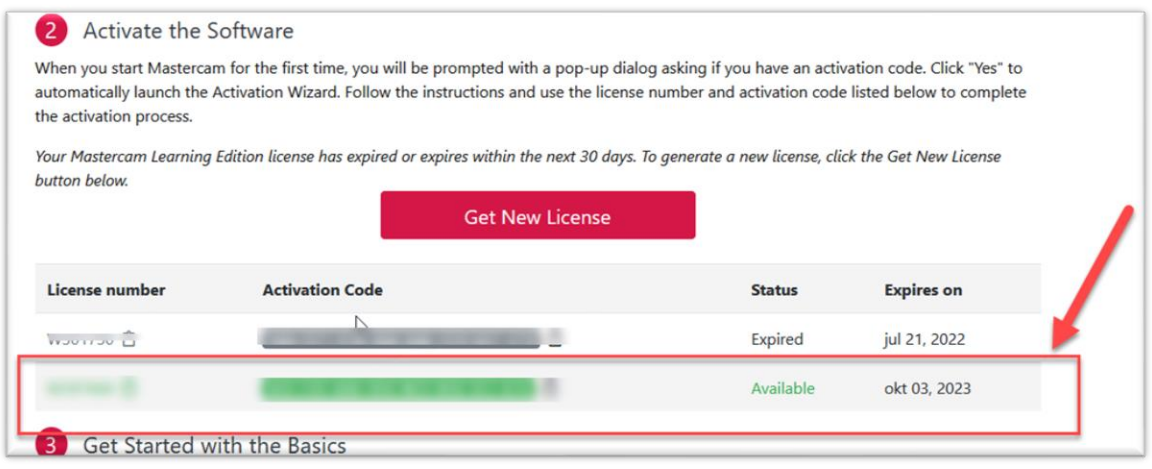

Novo licenco nato ponovno aktivirate s pomočjo "Activation wizard"

## *Aktivacija DEMO verzije*

1. V Windows start iskalniku poiščite »Activation wizard«

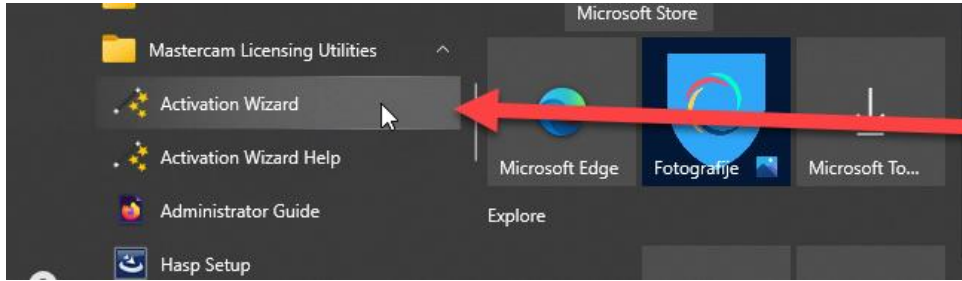

2. Izberite online activation ->

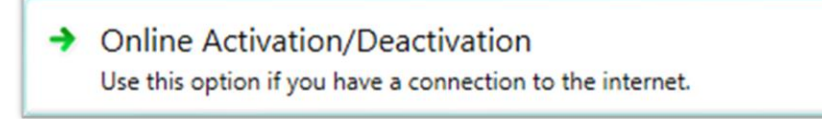

3. Activate a new licence ->

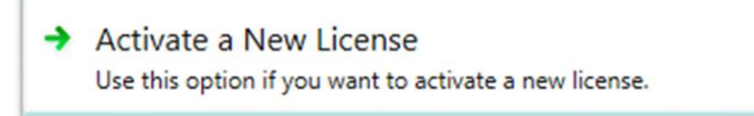

4. Vnesite licenčno in aktivacijsko kodo. Počakajte na uspešen zaključek aktivacije Demo verzije.